# SAP How-To Guide for MDG-F Enable Changeable IDs

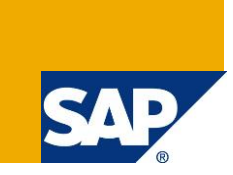

### <span id="page-0-0"></span>**Applies to**

Master Data Governance for Financials (MDG-F) with release versions 7.0 and newer. For more information, visit the Master Data Management homepage [\(https://go.sap.com/community/topic/master-data](https://go.sap.com/community/topic/master-data-governance.html)[governance.html\)](https://go.sap.com/community/topic/master-data-governance.html).

### <span id="page-0-1"></span>**Summary**

SAP Master Data Governance (MDG) is used for embedded Master Data Management (MDM), that is, centralized, out-of-the-box, domain-specific creation, modification, and distribution of master data with a focus on SAP Business Suite.

Domain-specific content (data models, user interfaces, workflows) is provided as part of the standard for several application areas. It is a common requirement from customers to adapt the MDG data models to their specific needs.

This document explains how to enable the new functionality of changeable IDs for MDG-F entities. It describes the key concepts and implementation details as well as possible enhancement options.

*Author(s):* Michael Theis *Company:* SAP SE *Created on:* October 20165 *Version:* 1.2

## **Table of Contents**

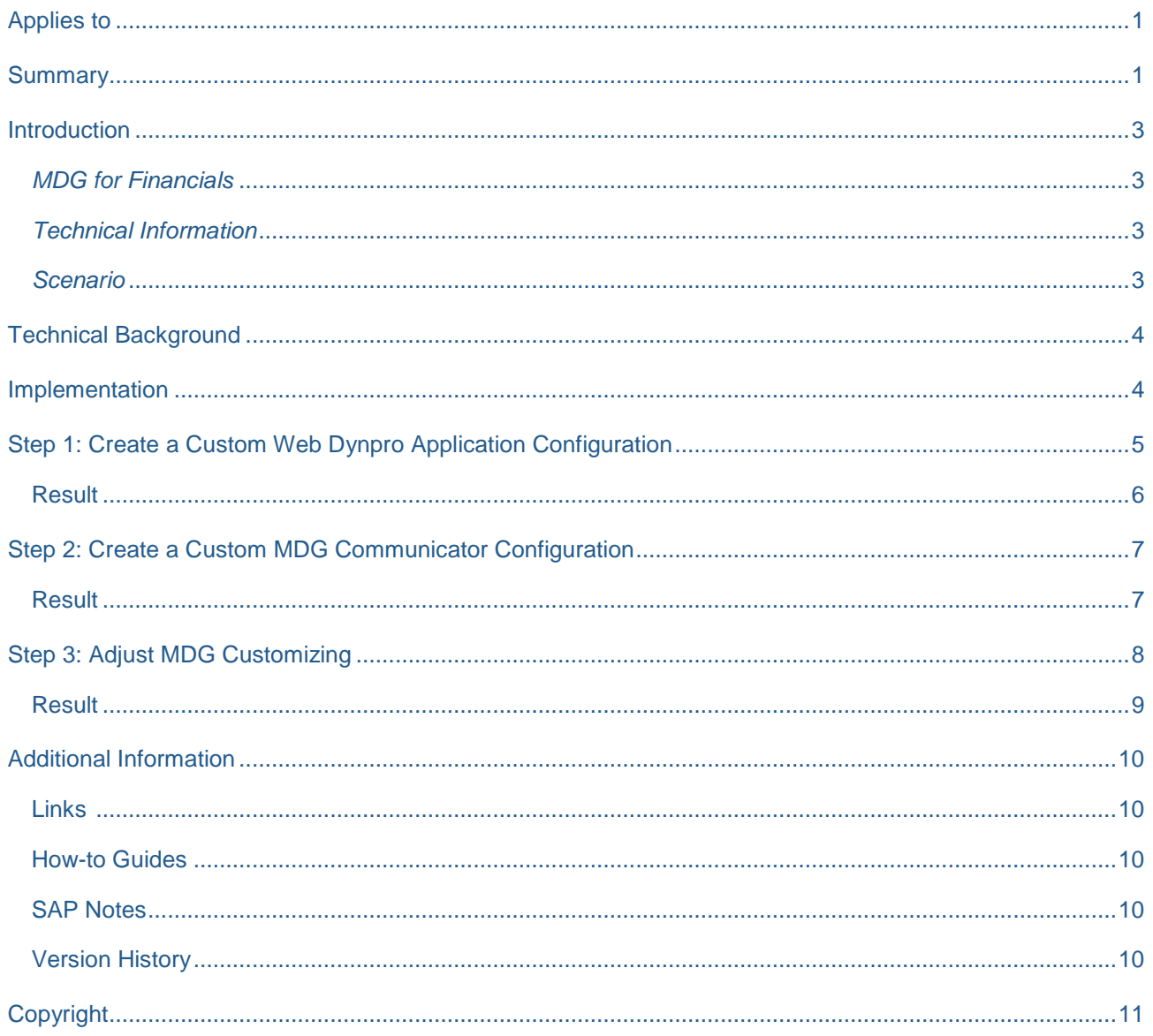

### <span id="page-2-0"></span>**Introduction**

SAP Master Data Governance (MDG) is used for embedded Master Data Management (MDM), that is, centralized, out-of-the-box, domain-specific creation, modification, and distribution of master data with a focus on SAP Business Suite.

Domain-specific content (data models, user interfaces, workflows) is provided as part of the standard for several application areas. It is a common requirement from customers to adapt the MDG data models to their specific needs.

This document explains how to enable the new functionality of changeable IDs for MDG-F entities. It describes the key concepts and implementation details as well as possible enhancement options.

We recommend that you study the following how-to guide before working with the current guide:

[Extensibility Options for SAP Master Data Governance for Financial Data](https://wiki.scn.sap.com/wiki/display/SAPMDM/Documentation%3A+Financial+Data) → Overview about MDG-F

#### <span id="page-2-1"></span>*MDG for Financials*

MDG offers a domain specific solution for financial governance (MDG-F). The current MDG-F data model is called **0G**. It covers entity types of the accounting, controlling, and consolidation components of financial master data as indicated by the examples below:

- **Accounting**: *G/L Account* (**ACCOUNT & ACCCCDET**), *Company*
- **Controlling:** *Cost Center* (**CCTR**), *Cost Element* (**CELEM**) and *Profit Center* (**PCTR**)
- **Consolidation:** *Consolidation Unit* **(CONSUNIT)**, *Item* **(FSI)**

#### <span id="page-2-2"></span>*Technical Information*

This document refers to development artifacts that are provided by SAP with MDG 7.0 feature pack 1 support package 2. It is mandatory that this package is applied to your MDG system. Otherwise, you cannot enable the functionality.

#### <span id="page-2-3"></span>*Scenario*

The default implementation for the data model **0G** defines all key components of the entity types with *SU*  **Type** 1 as external and non-changeable. The master data requestor must define the keys in the first steps of the creation process. The keys cannot be changed in later process steps, for example by a master data expert.

Nevertheless, many real-life scenarios require a late assignment of the actual object ID (for example the account or the cost center number) since its correct value is usually unknown to the master data requestor. SAP has implemented the required functionality in MDG-F with release 7.0 in feature pack 1. The document explains the configuration steps you must apply to the MDG system to enable this feature.

### <span id="page-3-0"></span>**Technical Background**

The feature is implemented only for the user interfaces of single object maintenance. Having read the overview document [Extensibility Options for SAP Master Data Governance for Financial Data](https://wiki.scn.sap.com/wiki/display/SAPMDM/Documentation%3A+Financial+Data) > Overview about MDG-F, you already know how to enhance the user interfaces of the MDG-F solution. The implementation requires knowledge in this area.

### <span id="page-3-1"></span>**Implementation**

The feature does not change the data model definition. It provides the functionality on the user interface level. It only allows you to changing IDs (such as account numbers or cost center numbers) only. It does not enable you to change key components that related to entity types with *SU Type* 3 (such as chart of accounts or controlling areas).

You can use the feature only for the creation of new entities in single object maintenance. The feature is not supported in mass maintenance or in hierarchy maintenance.

The implementation consists of several steps.

- 1. Create a custom Web Dynpro Application Configuration. The feature itself is enabled by a new application parameter. The parameter is not set in the default deliverables by SAP. The document uses the **Cost Center** entity type as an example configuration.
- 2. Create a custom MDG Communicator Configuration. Using a custom Web Dynpro application configuration requires the creation of a custom MDG Communicator configuration, too. Otherwise, the integration of the change request and its UIBBs would not work automatically anymore.
- 3. Add your custom Web Dynpro Application Configuration to the MDG Customizing. Using a custom Web Dynpro Application Configuration requires a few updates in MDG customizing tables that are used during the navigation into the user interfaces.

### <span id="page-4-0"></span>**Step 1: Create a Custom Web Dynpro Application Configuration**

The changeable IDs functionality is enabled by setting the application parameter

**MDGF\_ENABLE\_KEY\_SWITCH** to **X** within a Web Dynpro Application Configuration. SAP delivers these for each entity type with *SU Type* 1 that has its own user interface. It is possible to enable the feature only for a single entity type. The following steps use the **Cost Center** as an example.

- 1. Start the Web Dynpro application configurator for the application configuration.
- 2. Define the existing Web Dynpro application configuration with component name **MDGF\_OVP\_GEN** and its configuration ID **MDGF\_0G\_OVP\_CCTR**.
- 3. Choose the *Copy* button. Follow the instruction of the *Copy Configuration* pop-up to create your custom Web Dynpro application configuration.

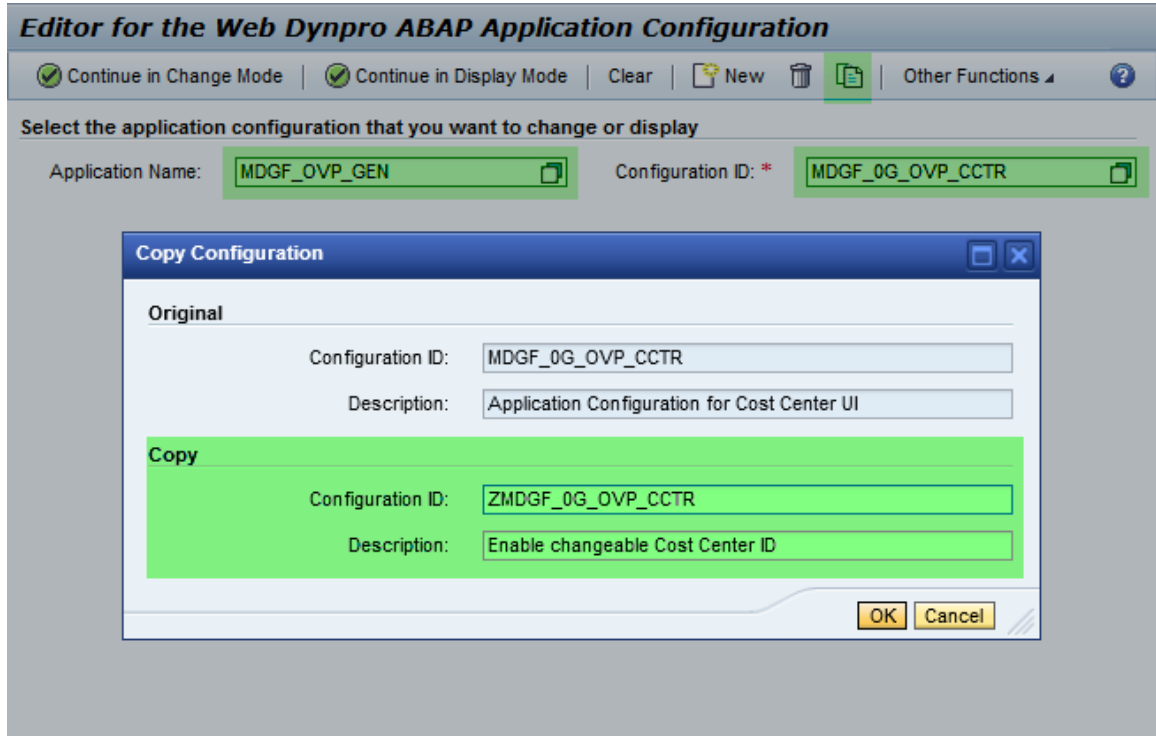

4. Once the copy is finished, choose the *Continue in Change Mode* button to apply the application parameter value.

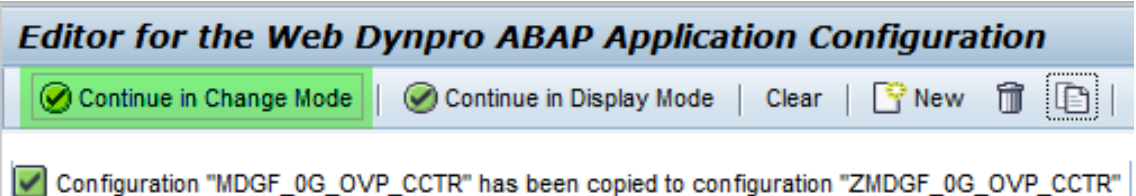

5. Locate parameter **MDGF\_ENABLE\_KEY\_SWITCH** in the list of application parameters and set its value

to *X*. Save your changes.

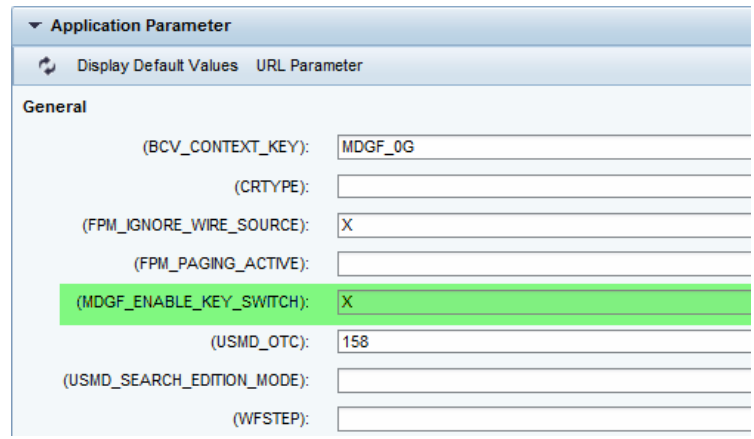

#### <span id="page-5-0"></span>**Result**

You have enabled the changeable ID functionality for **Cost Centers**. You have to repeat the steps above for any other MDG-F entity type that uses changeable IDs.

Proceed with the next step to create the required MDG communicator configuration.

### <span id="page-6-0"></span>**Step 2: Create a Custom MDG Communicator Configuration**

The MDG Communicator is used for generic tasks within the MDG-F user interfaces. For example, it adds the change request UIBBs dynamically to the user interface. The MDG Communicator requires a configuration with the same name as the Web Dynpro application configuration. After you create a new application configuration, you must also create a new MDG Communicator configuration, too. The following steps use the **Cost Center** as an example.

- 1. Start the Web Dynpro component configurator for the MDG Communicator configuration.
- 2. Define the existing Web Dynpro component configuration with component name **MDG\_BS\_GOV\_COMMUNICATOR** and its configuration ID **MDGF\_0G\_OVP\_CCTR**.
- 3. Choose the *Copy* button. Follow the instruction of the copy pop-up to create your custom Web Dynpro component configuration for the MDG Communicator.

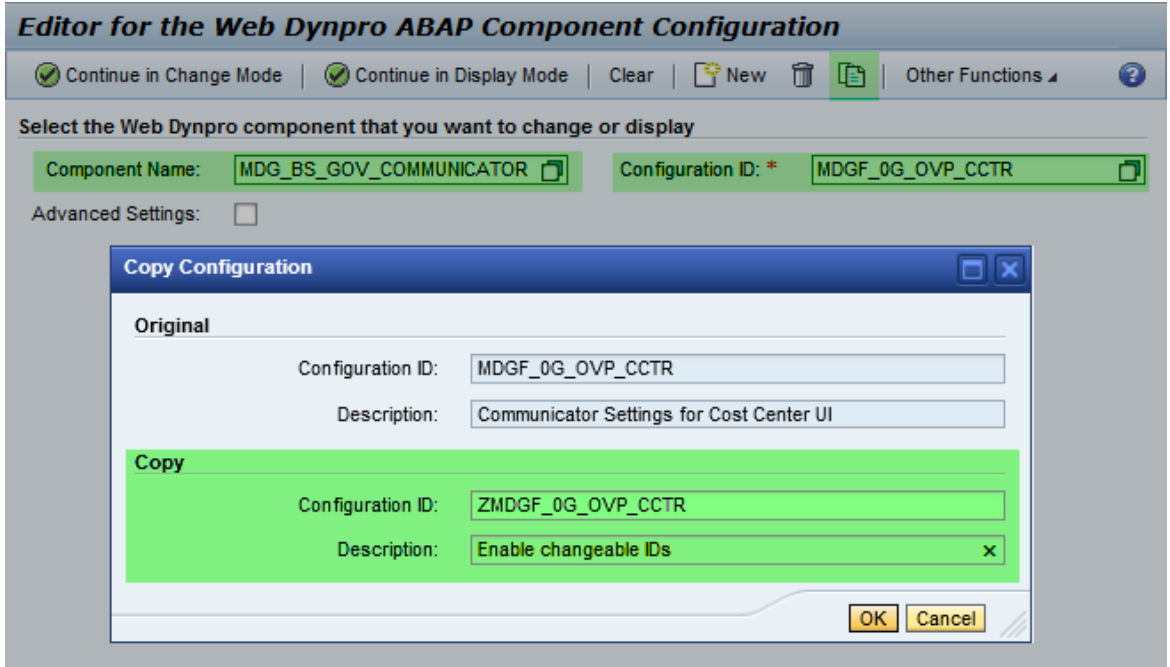

4. Additional steps are not required.

#### <span id="page-6-1"></span>**Result**

You have created a new MDG Communicator configuration for your custom Web Dynpro application for **Cost Centers**. You have to repeat the steps above for any other MDG-F entity type that shall use changeable IDs.

Proceed with the next step to adjust the required MDG customizing entries for navigation into the user interface.

### <span id="page-7-0"></span>**Step 3: Adjust MDG Customizing**

MDG consists of several customizing tables that are used for the navigation into user interfaces. You need to add the newly created Web Dynpro application into the tables to ensure that your new user interface supporting changeable IDs is used instead of the SAP pre-defined user interfaces. The following steps use the **Cost Center** as an example.

- 1. Start transaction **MDGIMG**.
- 2. Open *General Settings Process Modelling Business Activities*.
- 3. Open *Link Log. Actions with UI Application and Bus. Activity: Custom Definition*
	- 1. Take a look at the SAP default configuration for cost centers in *Link Log. Actions with UI Application and Bus. Act.: Standard Definition*. You should see a couple of records similar to the table below:

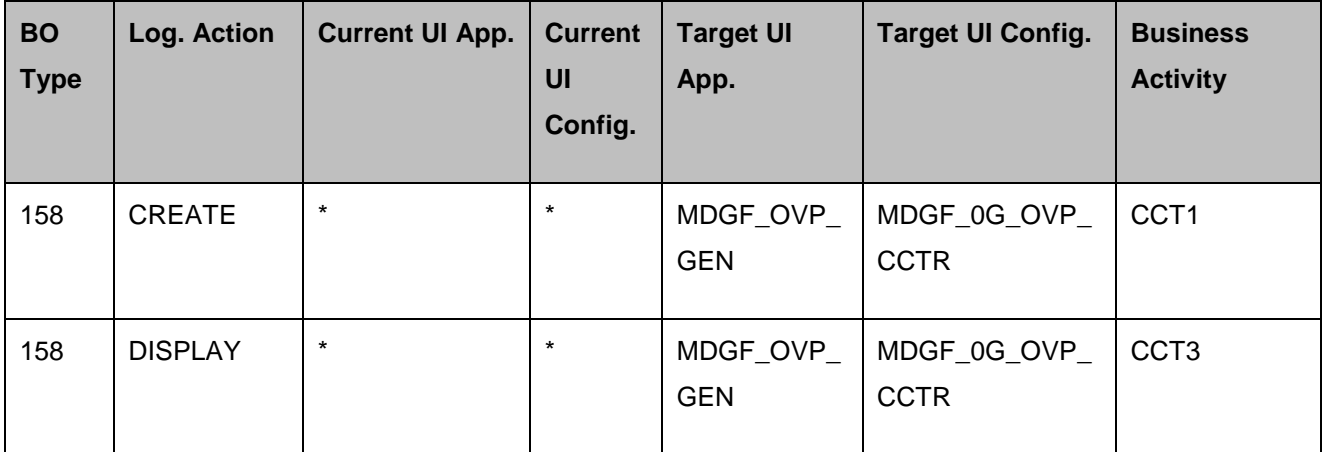

- 2. Note and copy the lines that relate to the creation and display of cost centers using the SAP UI configuration **MDGF\_0G\_OVP\_CCTR**.
- 3. Go to the custom definition and add new entries using the previously noted and copied values as a template. Define your new target UI configuration.

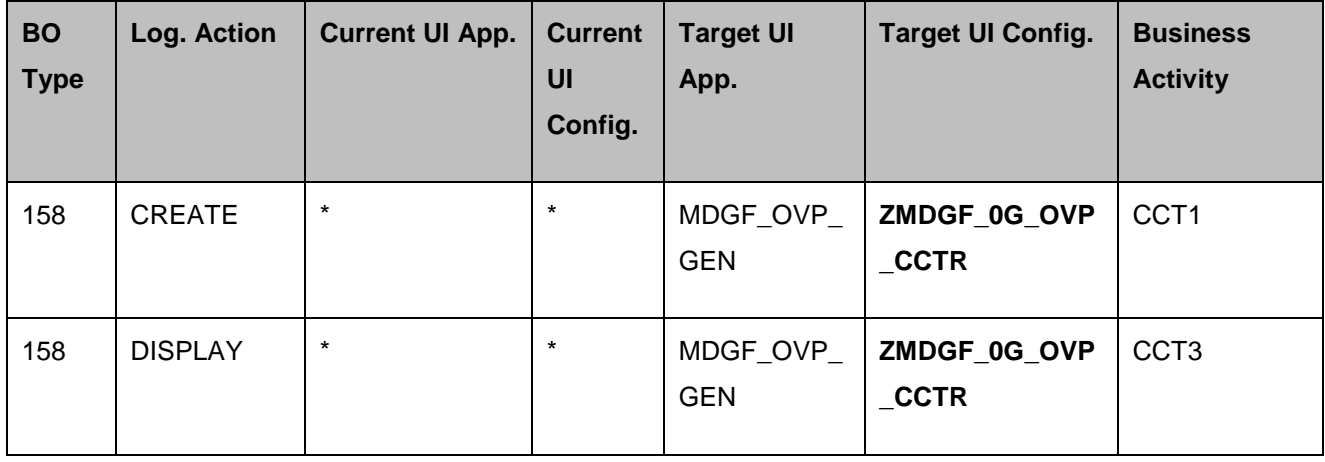

4. Save your changes.

#### 4. Open *Link Logical Actions with Business Activity: Custom Definition*

1. Take a look at the SAP default configuration for cost centers in *Link Logical Actions with Business Activity: Standard Definition*. You should see a couple of records similar to the table below:

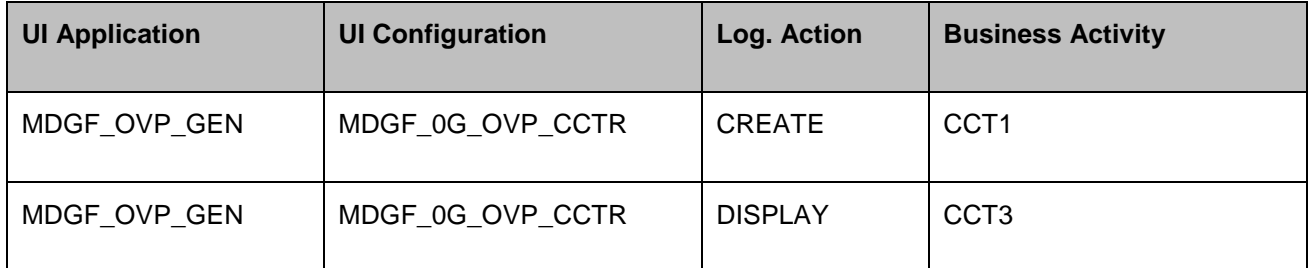

- 2. Note and copy the lines that relate to the creation and display of cost centers using the SAP UI configuration **MDGF\_0G\_OVP\_CCTR**.
- 3. Go to the custom definition and add new entries using the previously copied values as a template:

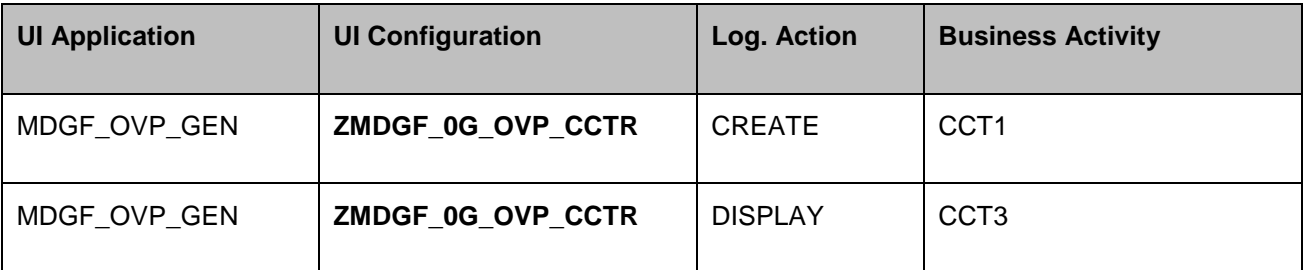

4. Save your changes.

#### <span id="page-8-0"></span>**Result**

You have added required Customizing entries for your Web Dynpro application for **Cost Centers**. You must repeat the steps above for any other MDG-F entity type that uses changeable IDs.

You have completely enabled the changeable IDs feature. You can start using it in the single object maintenance now.

### <span id="page-9-0"></span>**Additional Information**

<span id="page-9-1"></span>**Links**

[ABAP Enhancement Framework](http://help.sap.com/saphelp_nw70/helpdata/en/94/9cdc40132a8531e10000000a1550b0/content.htm)

**[FPM on SCN](http://scn.sap.com/community/web-dynpro-abap/floorplan-manager)** 

MDG [Guides on Service Market Place](https://websmp209.sap-ag.de/~form/handler?_APP=00200682500000002672&_EVENT=DISPLAY&_SCENARIO=01100035870000000122&_HIER_KEY=501100035870000015092&_HIER_KEY=601100035870000179414&_HIER_KEY=601100035870000240752&)

#### <span id="page-9-2"></span>**How-to Guides**

[Extensibility Options for SAP Master Data Governance for Financial Data](https://wiki.scn.sap.com/wiki/display/SAPMDM/Documentation%3A+Financial+Data)

• MDG-F Overview

#### <span id="page-9-3"></span>**SAP Notes**

- [1637249](https://service.sap.com/sap/support/notes/1637249) specifying required information for OSS support
- [2105467](https://service.sap.com/sap/support/notes/2105467) specifying required information for Performance Issues

### <span id="page-9-4"></span>**Version History**

- 1.2 Updated new SAP Community Links
- 1.1 Updated chapter "Adjust MDG Customizing"
- $\bullet$  1.0 First release of the document

### <span id="page-10-0"></span>**Copyright**

© Copyright 2014-2016 SAP AG. All rights reserved.

No part of this publication may be reproduced or transmitted in any form or for any purpose without the express permission of SAP AG. The information contained herein may be changed without prior notice.

Some software products marketed by SAP AG and its distributors contain proprietary software components of other software vendors.

Microsoft, Windows, Excel, Outlook, and PowerPoint are registered trademarks of Microsoft Corporation.

IBM, DB2, DB2 Universal Database, System i, System i5, System p, System p5, System x, System z, System z10, System z9, z10, z9, iSeries, pSeries, xSeries, zSeries, eServer, z/VM, z/OS, i5/OS, S/390, OS/390, OS/400, AS/400, S/390 Parallel Enterprise Server, PowerVM, Power Architecture, POWER6+, POWER6, POWER5+, POWER5, POWER, OpenPower, PowerPC, BatchPipes, BladeCenter, System Storage, GPFS, HACMP, RETAIN, DB2 Connect, RACF, Redbooks, OS/2, Parallel Sysplex, MVS/ESA, AIX, Intelligent Miner, WebSphere, Netfinity, Tivoli and Informix are trademarks or registered trademarks of IBM Corporation.

Linux is the registered trademark of Linus Torvalds in the U.S. and other countries.

Adobe, the Adobe logo, Acrobat, PostScript, and Reader are either trademarks or registered trademarks of Adobe Systems Incorporated in the United States and/or other countries.

Oracle is a registered trademark of Oracle Corporation.

UNIX, X/Open, OSF/1, and Motif are registered trademarks of the Open Group.

Citrix, ICA, Program Neighborhood, MetaFrame, WinFrame, VideoFrame, and MultiWin are trademarks or registered trademarks of Citrix Systems, Inc.

HTML, XML, XHTML and W3C are trademarks or registered trademarks of W3C®, World Wide Web Consortium, Massachusetts Institute of Technology.

Java is a registered trademark of Oracle Corporation.

JavaScript is a registered trademark of Oracle Corporation, used under license for technology invented and implemented by Netscape.

SAP, R/3, SAP NetWeaver, Duet, PartnerEdge, ByDesign, SAP Business ByDesign, and other SAP products and services mentioned herein as well as their respective logos are trademarks or registered trademarks of SAP AG in Germany and other countries.

Business Objects and the Business Objects logo, BusinessObjects, Crystal Reports, Crystal Decisions, Web Intelligence, Xcelsius, and other Business Objects products and services mentioned herein as well as their respective logos are trademarks or registered trademarks of Business Objects S.A. in the United States and in other countries. Business Objects is an SAP company.

All other product and service names mentioned are the trademarks of their respective companies. Data contained in this document serves informational purposes only. National product specifications may vary.

These materials are subject to change without notice. These materials are provided by SAP AG and its affiliated companies ("SAP Group") for informational purposes only, without representation or warranty of any kind, and SAP Group shall not be liable for errors or omissions with respect to the materials. The only warranties for SAP Group products and services are those that are set forth in the express warranty statements accompanying such products and services, if any. Nothing herein should be construed as constituting an additional warranty.